## Tømme databasen

- 1. Logg inn som **administrator**
	- a. Har du stor installasjon, logg inn på **applikasjonsserveren**.
	- b. Har du liten installasjon, logg inn på **skanning-maskinen**.
- 2. Åpne **EVA Skanning Oppsett** fra skrivebordet.

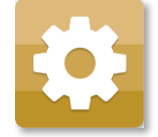

3. Trykk «**Slett databasen**»

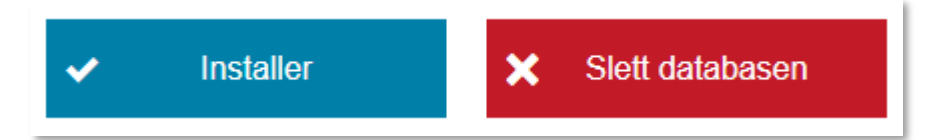

- 4. Trykk «**Installer**» på nytt
- 5. Velg fanen «**Valgkonfigurasjon**» og trykk på «**Bla igjennom**» for å velge valgkonfigurasjon.

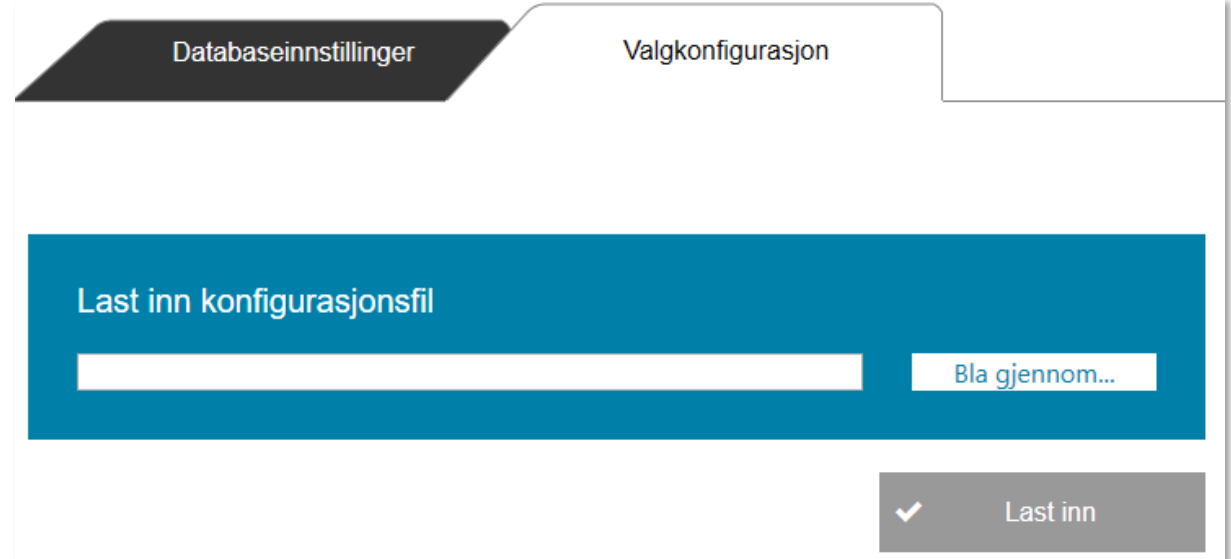

6. Velg valgkonfigurasjon som ligger under **C:\Programfiler\Valgdirektoratet\Eva** 

**Skanning\ElectionConfiguration.zip** og trykk «**Last inn**».

7. Lukk EVA Oppsett, verifiser at alle tellinger er slettet ved å logge inn på EVA Jobbstyring.